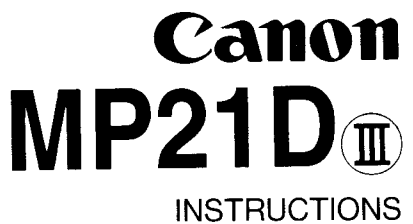

MODE D'EMPLOI **INSTRUCCIONES** 

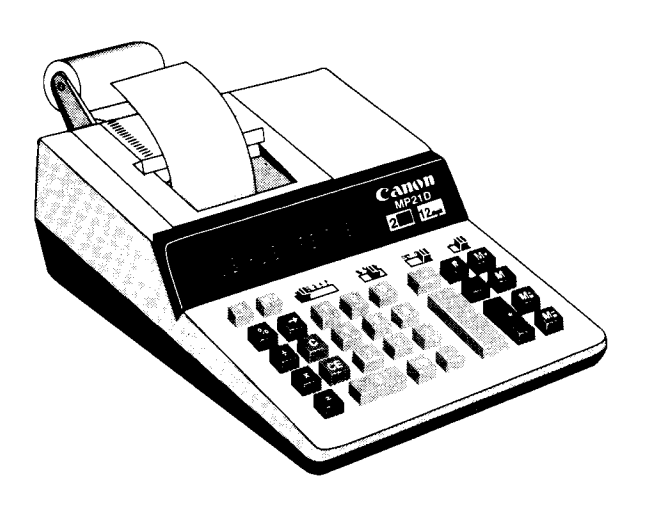

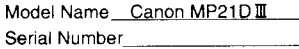

Please retain the serial number from the rating plate attached on the back or the bottom of your calculator.

## **CONTENTS**

### **ENGLISH**

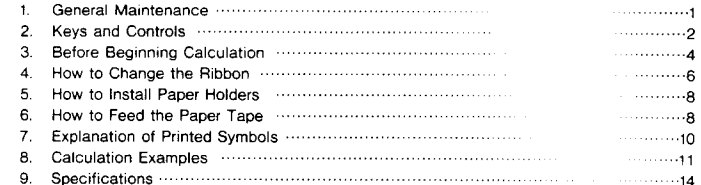

# **TABLE DES MATIÈRES**

# **FRANÇAIS**

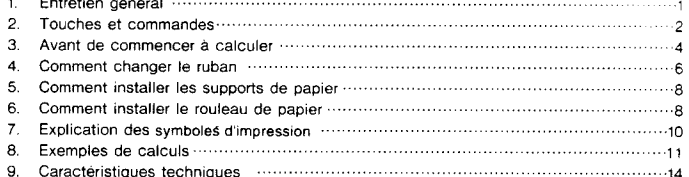

### **INDICE**

# **ESPAÑOL**

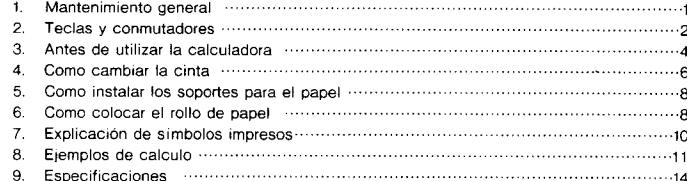

### **ENGLISH**

#### **GENERAL MAINTENANCE**

- 1) Do not use or leave the calculator in direct sunlight. Areas subject to quick temperature changes, high humidity, dust and dirt should also be avoided.
- 2) To clean the housing use a dry cloth. Do not use water or detergents.
- 3) Do not place anything on top of machine, particularly on the head of the printer mechanism.
- 4) Turn off the power switch before removing the plug from the AC wall outlet.
- 5) Turn the power switch off while not in use.
- 6) In case of trouble (smoke, odd smell, or noise) disconnect the plug from the outlet immediately. Keep obstacles away from the outlet so you can disconnect the plug at any time.

# **FRANÇAIS**

### **ENTRETIEN GÉNÉRAL**

- 1) Ne pas utiliser ni laisser la calculatrice exposée au rayonnement direct du soleil. Les endroits assujettis à des changements rapides de température, à une humidité élevée et à de la saleté doivent aussi être évités.
- $2)$ Pour le nettoyage du boîtier, utiliser un chiffon sec. N'utiliser ni eau ni détergent.
- $3)$ Ne rien placer sur le boîtier ni surtout sur l'imprimante.
- $4)$ Avant de retirer la fiche de la prise, couper l'alimentation.
- $5)$ Mettre l'appareil hors tension en cas de non-utilisation.
- $6)$ Advenant un problème (fumée, odeur étrange ou bruit), débrancher immédiatement la fiche de la prise. Ne placer aucun objet devant la prise qui pourrait faire obstacle et empêcher de débrancher la fiche à tout moment.

# **ESPAÑOL**

### **MANTENIMIENTO GENERAL**

- 1) No utilice ni deje la calculadora bajo los rayos directos del sol. Los lugares sometidos a cambios rápidos de temperatura, mucha humedad y suciedad también deben evitarse.
- 2) Para limpiar la caja utilice un paño seco. No utilice agua ni detergentes.
- 3) No ponga nada sobre la caja, especialmente sobre la cabeza del mecanismo de la impresora.
- 4) Apague la alimentación antes de retirar el enchufe de la alimentación de la toma de CA de la pared.
- 5) Apaque la alimentación cuando no utilice la calculadora.
- 6) En caso de presentarse algún problema (humo, mal olor o ruido), desconecte immediatemente el enchufe de la toma de corriente. Para facilitar la deconexión, no debe haber ningún obstáculo en la cercanía de la toma de corriente.

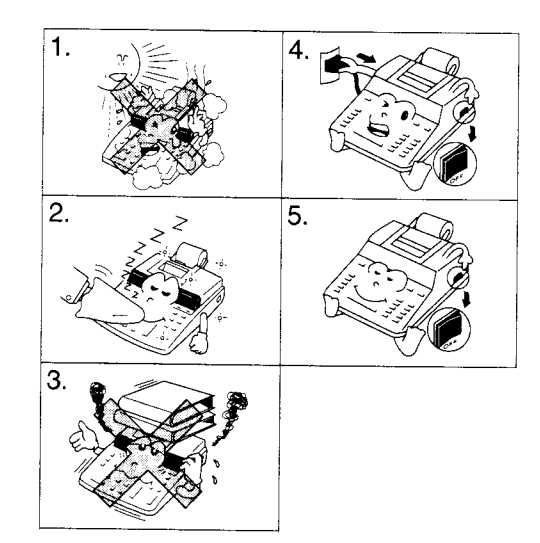

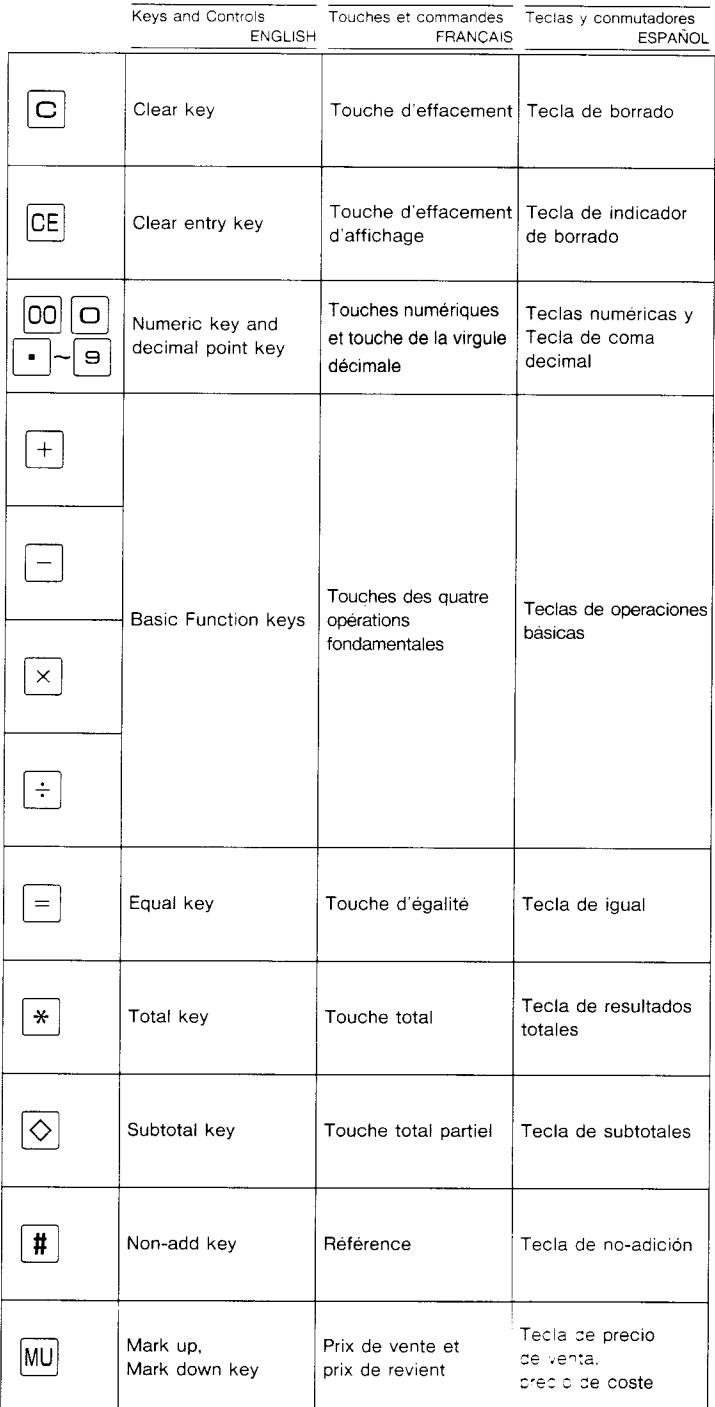

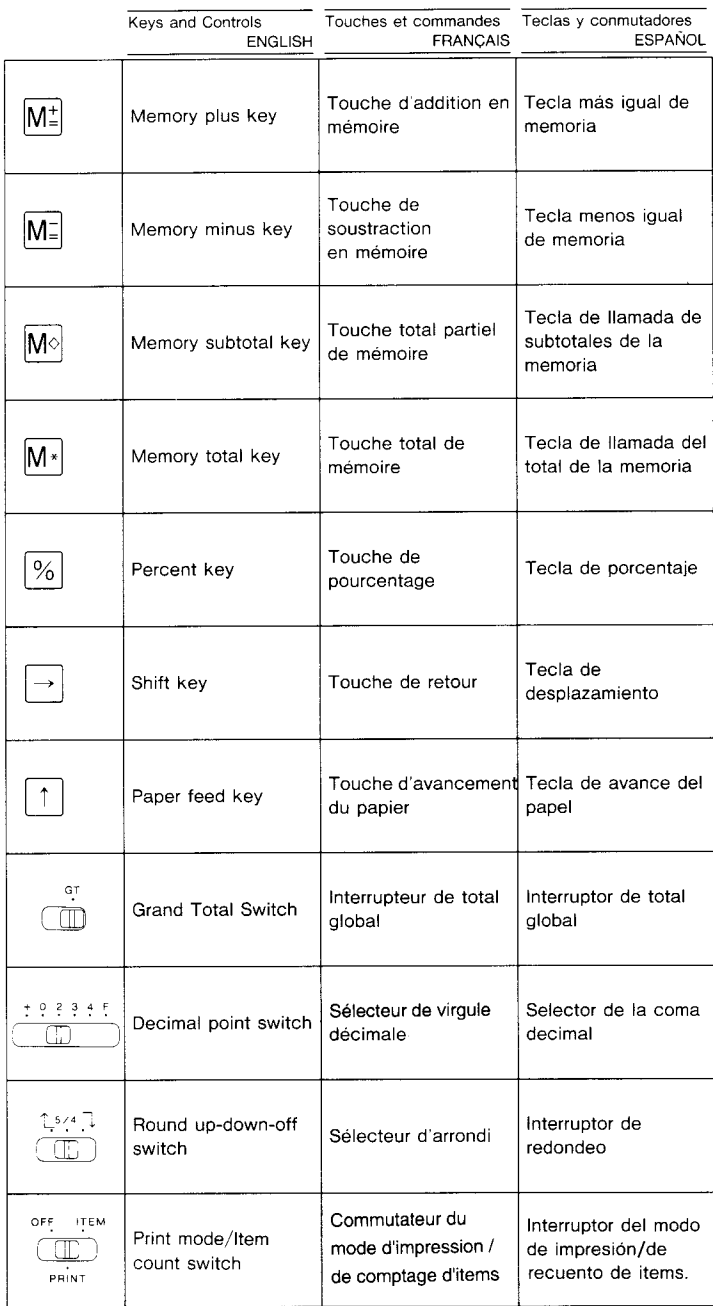

# ENGLISH

## BEFORE BEGINNING CALCULATION

- 1) Be sure to remove the adhesive tape placed on the printer mechanism before connecting AC cord with your machine. (see page  $5)$
- 2) Plug in AC power cord.
- 3) Be sure that paper roll and inked ribbon have been installed properly (P.6-P.9).
- 4) Turn power switch on. (Power switch is located on the right side of the cabinet.)
- "O. C \* " will automatically be printed on the paper tape if the switch is set to "print". 5) Set decimal point selector switch at the desired position.

NOTE : The inked ribbon spools are taped for transportation.

Please make sure to remove the tape on printer mechanism before operatingl

### **FRANCAIS**

### AVANT DE COMMENCER A CALCULER

- 1) Assurez-vous d'avoir enlevé le ruban adhésif collé sur le mécanisme de l'imprimante avant de brancher 1e cordon c.a. sur votre apparei (volr p. 5).
- 2) Branchez le cordon d'alimentation c.a. dans la prise.<br>3) Assurez-vous que le rouleau de papier et le rouleau
- Assurez-vous que le rouleau de papier et le rouleau encreur ont été correctement placés (voir p.6-9).
- 4) Mettez en marche.  $<< 0 = C >>$  s'imprime automatiquement sur le rouleau de papier si l'interrupteur est en position impression. (L'interrupteur d'alimentation se trouve à droite de l'appareil.)
- 5) Mettez le sélecteur de virgule décimale à la position voulue.
- NOTA : Les bobines du rouleau encreur ont été emballées avec un ruban adhésif pour le transport. N'oubliez pas d'enlever ce ruban du mécanisme de l'imprimante avant de vous servir de l'appareil <sup>l</sup>

## **ESPAÑOL**

4

# **ANTES DE UTILIZAR LA CALCULADORA**<br>1) Asequirese de quitar la cinta adhesiva en el mi

- Asegúrese de quitar la cinta adhesiva en el mecanismo de la impresora antes de Conectarla al enchufe de CA.
- 2) Enchufe el cable de CA.<br>3) Asegúrese de haber insta
- Asegúrese de haber instalado correctamente el rollo de papel y la cinta entintada. (P.6- $P.9$
- 4) Enciendala. Automaticamente será impreso en el papel "O-C". El interuptor esta localizado en el lado derecho del aparato.
- 5) Coloque el selector de punto decimal en la posición deseada.
- NOTA : Los carretes de cinta entintada están sellados para facilitar el transporte. iAsegúrese de quitar la cinta adhesiva en el mecanismo de la impresora antes de utilizarlal

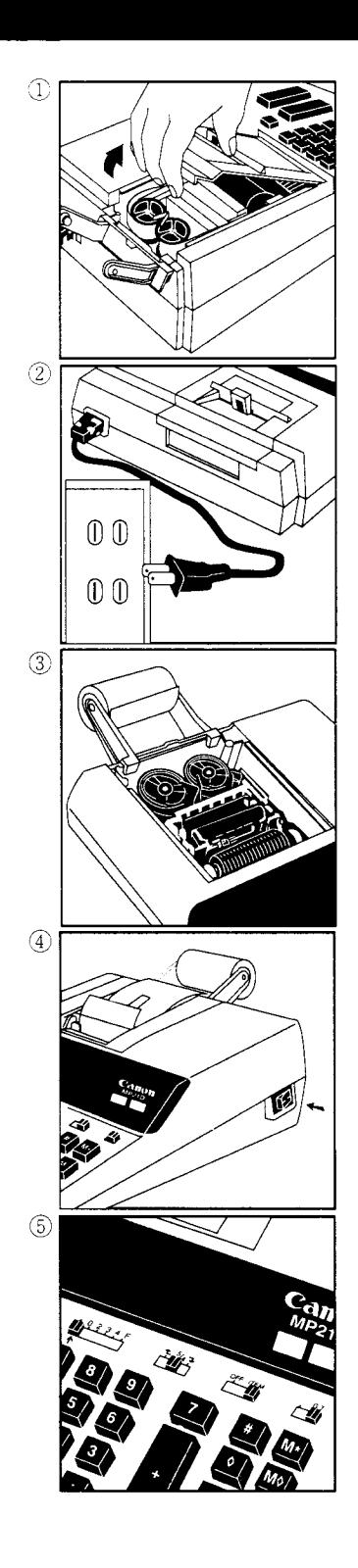

# ENGLISH

# HOW TO CHANGE THE RIBBON

See Fig. 1.

- 1) Turn off the power switch.<br>2) Tear off excess paper at the
- Tear off excess paper at the paper cutter, then slide the printer cover back and remove it from the calculator.
- 3) While pinching together the ribbon lock (A) in the direction of arrow, lift ribbon spools off the shatts. Discard the old ribbon and spools.
- 4) Separate the spools of new ribbon between the tape and printer head. Guide it around the four positions of the ribbon guide (B) and place the spools on the shafts.
- 5) When the ribbon spools have settled, release the ribbon locks. lf necessary, rotate the spools until the pegs on the bottom of the spool seat themselves in the holes of the spool holder.
- 6) Rotate either spool to take up any ribbon slack, making sure that the ribbon is positioned around the four ribbon guides. Replace the printer cover.

#### IMPORTANT

Use only the same type of ribbon spools, positioning the printing ribbon as shown.

# **FRANÇAIS**

### COMMENT CHANGER LE RUBAN

Voir figure 1

- 1) Mettez l'interrupteur d'alimentation hors tension.<br>2) Enievez l'excès de papier du coupe-papier, faites
- Enlevez l'excès de papier du coupe-papier, faites glisser le couvercle de l'imprimante et ôtez-le de la calculatrice.
- 3) Tout en maintenant le loquet du ruban (A) vers la flèche, soulevez les bobines de ruban hors des axes. Enlevez les rubans et les bobines usés.
- 4) Séparez les bobines du nouveau ruban entre le papier et la tête de l'imprimante. Faites passer par les quatre positions selon l'indicateur de ruban (B) et placez les bobines sur les axes.
- 5) Ajustez bien les bobines et relachez les loquets. Si n6cessaire, faites tourner un peu les bobines dan les deux sens jusqu' à ce que les chevilles en bas des bobines s'installent bien dans les trous du support de bobine.
- 6) Faites tourner l'une ou I'autre bobine pour tendre le ruban et assurez-vous que le ruban passe bien par les quatre points indiqués. Replacez le couvercle de l'imprimante.

#### NOTE IMPORTANTE

Utilisez toujours le même genre de bobine de ruban et installez le rouleau encreur comme indiqué,

# **ESPAÑOL**

### COMO CAMBIAR LA CINTA

Vease Figura 1.

- 1) Apáguela.<br>2) Arranca el Arranca el exceso de papel en la cuchilla corta papel;
- deslize la cubierta de la impresora hacia atras y quitela de la calculadora.
- 3) Mientras sostiene el seguro de la cinta :A) en la dirección de las flechas (Pellizco), levante los carretes de cinta del eje. Deseche la cinta y carretes viejos.
- 4) Separe los carretes de cinta nueva entre la cinta y la cabeza de la impresora. Guie la cinta alrededor de las cuatro guías de cinta (B) y coloque los carretes encima de los ejes.
- 5) Permita que ios carretes se asienten y suelte los seguros de cinta. Si es necesario, gire los carretes hasta que las clavijas en la base encajen en los huecos del soporte de carrete.
- 6) Gire cualquiera de los carretes para templar la cinta y asegurese que la cinta pasa por las cuatro guias de cinta. Coloque nuevamente la cubierta de la impresora.

#### NOTA IMPORTATE

Utilice unicamente el mismo tipo de carretes de cinta y coloque la cinta de la manera indicada.

 $^\mathbb{C}$  $\begin{array}{|c|c|c|c|c|}\n\hline\n\text{(a)} & \text{(b)} & \text{(c)} & \text{(d)} \\
\hline\n\text{(b)} & \text{(c)} & \text{(d)} & \text{(e)} & \text{(f)} & \text{(g)} \\
\hline\n\text{(c)} & \text{(d)} & \text{(e)} & \text{(f)} & \text{(g)} & \text{(h)} & \text{(h)} \\
\hline\n\text{(d)} & \text{(e)} & \text{(f)} & \text{(f)} & \text{(g)} & \text{(h)} & \text{(h)} & \text{(i)} & \text{(i)} \\
\hline\n\text{(e)} & \text{(f)} & \text{(g)} & \text{(h)} & \text$  $\circledast$  $\circled{3}$  $\bigcirc$ OFF .i. **i** 

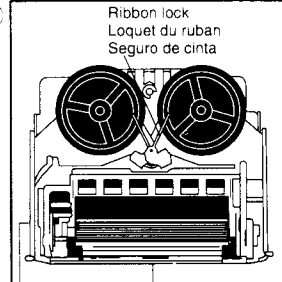

Printer lmprimante Impresora

Ruban Cinta

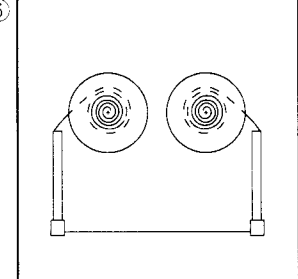

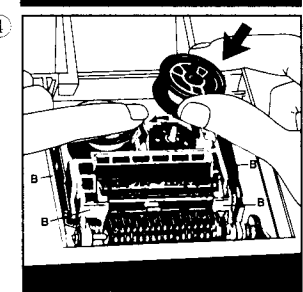

# ENGLISH

### HOW TO INSTALL PAPER HOLDERS

- <sup>1</sup>) Remove the printer cover.
- 2) Make sure that the paper holders are firmly installed by pressing on them from the top so that the printer cover will catch into the hooks properly. See Fig. 2

#### HOW TO FEED THE PAPER TAPE

- 1) Place the new paper roll in the left paper holder while slightly spreading the right paper holder in the direction of arrow  $A''$ . (Fig. 1)
- 2) Insert the paper into slit B as indicated in Fig.2.<br>3) Press the paper feed key.
- 3) Press the paper feed key.<br>4) Suitable paper roll
	- Suitable paper roll<br>4. Width  $\therefore$  58mm max.(2-1/4")
		-
		- Diameter : 60mm max.  $(2-3/8")$ <br>Paper : Standard paper : Standard paper
			- $(45kg/1000 \text{ sheets}/788 \times 1091 \text{mm})$  (99.2 lb/1000 sheets/31"  $\times$  43")

### **FRANÇAIS**

#### COMMENT INSTALLER LES SUPPORTS DE PAPIER

- 1) Ôtez le couvercle de l'imprimante.<br>2) Veuillez vous assurer que les sup
- Veuillez vous assurer que les supports de papier soient solidement placés en appuyant par le haut afin que le boîtier de l'imprimante saisisse bien les crochets (voir figure 2).

#### COMMENT INSTALLER LE ROULEAU DE PAPIEB

- 1) Placez le rouleau de papier neuf dans le support de papier gauche, en écartant quelque peu le support de papier droit dans la direction de la flèche << A >> (voir figure 1).
- 2) Insérez le papier dans la fente << B >> (voir figure 2).
- 3) Appuyez sur la touche d'alimentation de papier.<br>4) Rouleau de papier qui convient :
- Rouleau de papier qui convient :
	- Largeur : 58mm max. (2 po 1/4)
	- Diamatre : 60mm max (2 po 3/8) Papier : qualité normale
		- (45 k911000 leuilles/788 X 1091mm) (99,2 lb/1000,euilles/31 po X 43 po)

### **ESPAÑOL**

#### COMO INSTALAR LOS SOPORTES PARA EL PAPEL

- 1) Extraiga la tapa de la impresora.
- 2) Asegurese que los soportes del papel esten firmemente instalados oprimiendo en la parte superior para que la cubierta de la impresora enganche corectamente. Vease Figura 2.
- COMO COLOCAR EL ROLLO DE PAPEL
- 1) Coloque el nuevo rollo de papel en el soporte, abriendo levemente los soportes en la dirección A como se indica en la Figura 1.
- 2) Introduzca el papel en la hendedura B, como se indica en la Figura 2.<br>3) Presione la tecla de alimentación de papel.
- Presione la tecla de alimentación de papel
- 4) Rollo de papel apropiado
	- Ancho : Máximo 58mm
	- Diámetro : Máximo 60mm. Papel : Papel normal
		- (45kg./1000 hojas/788 × 1091mm.)

#### HOW TO INSTALL PAPER HOLDERS COMMENT INSTALLER LES SUPPORTS DE PAPIER COMO INSTALAR LOS SOPORTES PARA EL PAPEL

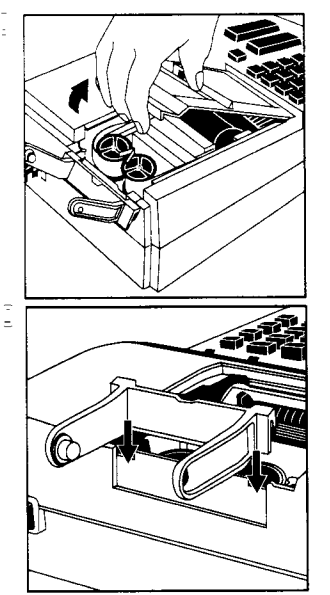

 $\frac{1}{2}$ 

έ

HOW TO FEED THE PAPER TAPE COMMENT INSTALLER LE ROULEAU DE PAPIER COMO COLOCAR EL ROLLO DE PAPEL

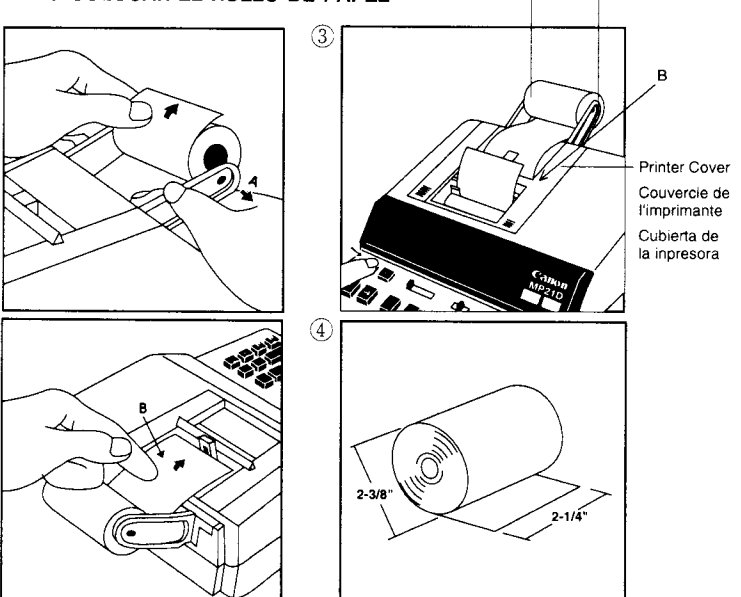

Boll paper Rouleau de papier Roll de papel Paper Holder Support de papier Soporte para papel

#### **EXPLANATION OF PRINTED SYMBOLS EXPLICATION DES SYMBOLES D'IMPRESSION** EXPLICACIÓN DE SÍMBOLOS IMPRESOS

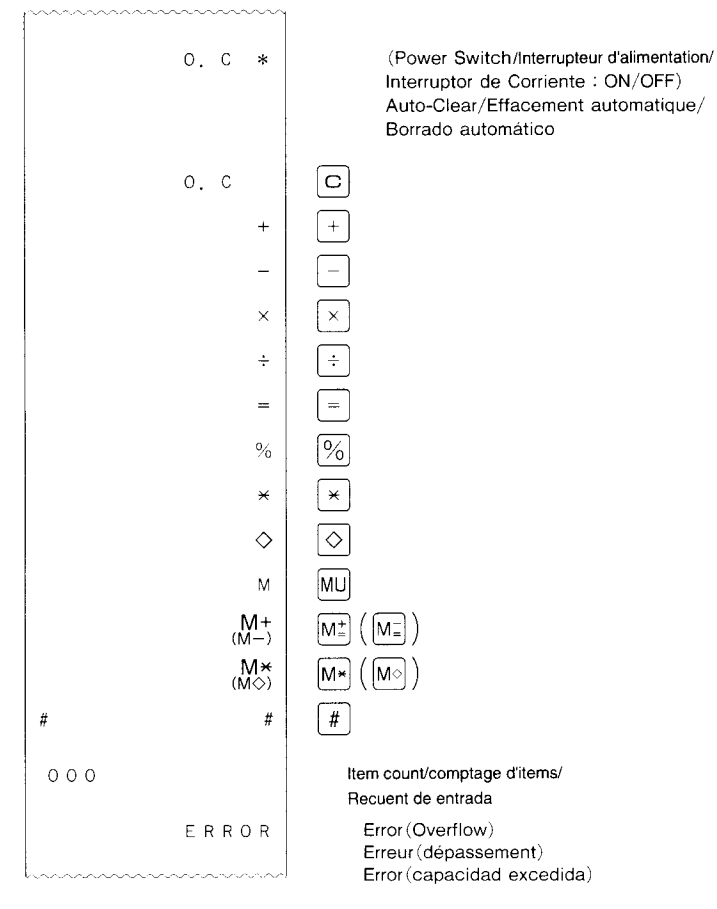

NOTE: Negative numbers are printed in "RED"

NOTA : Les nombres négatifs sont imprimés en ROUGE.

NOTA : Números negativos se imprimen en rojo.

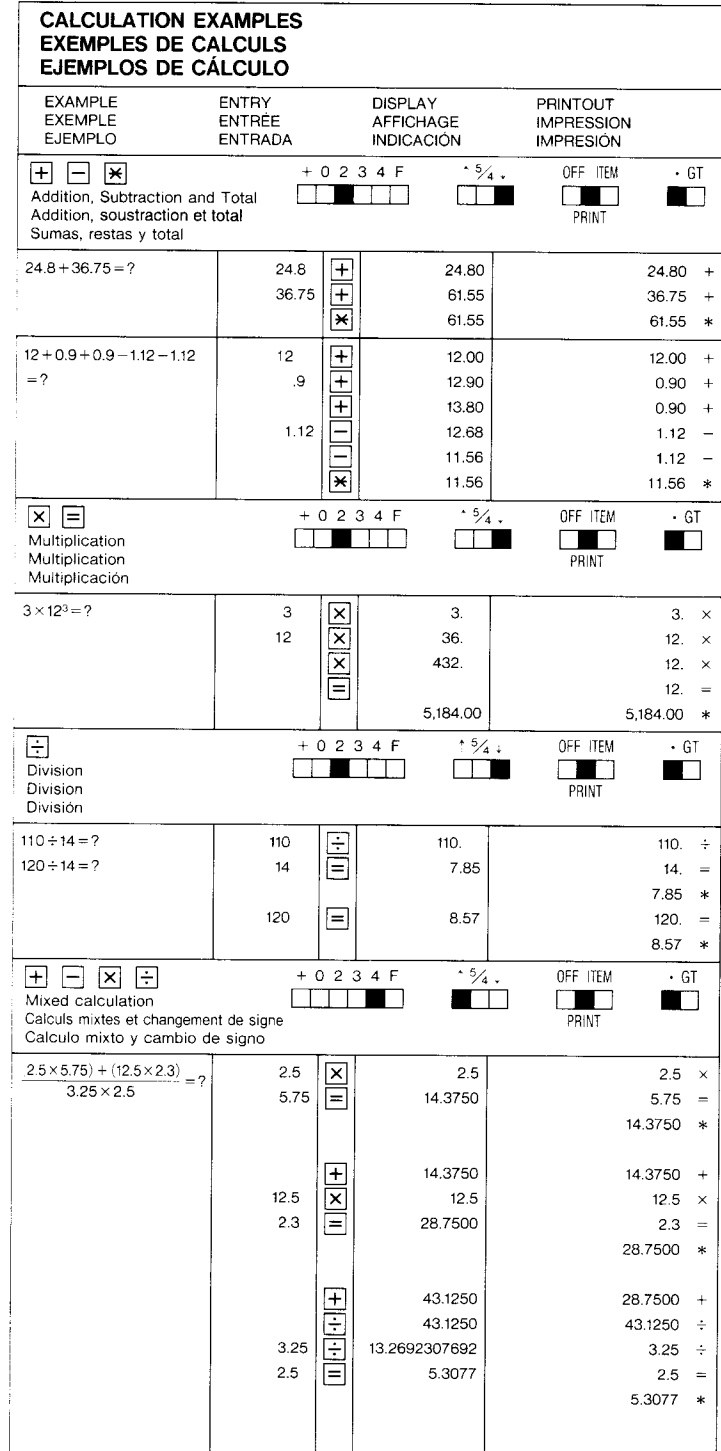

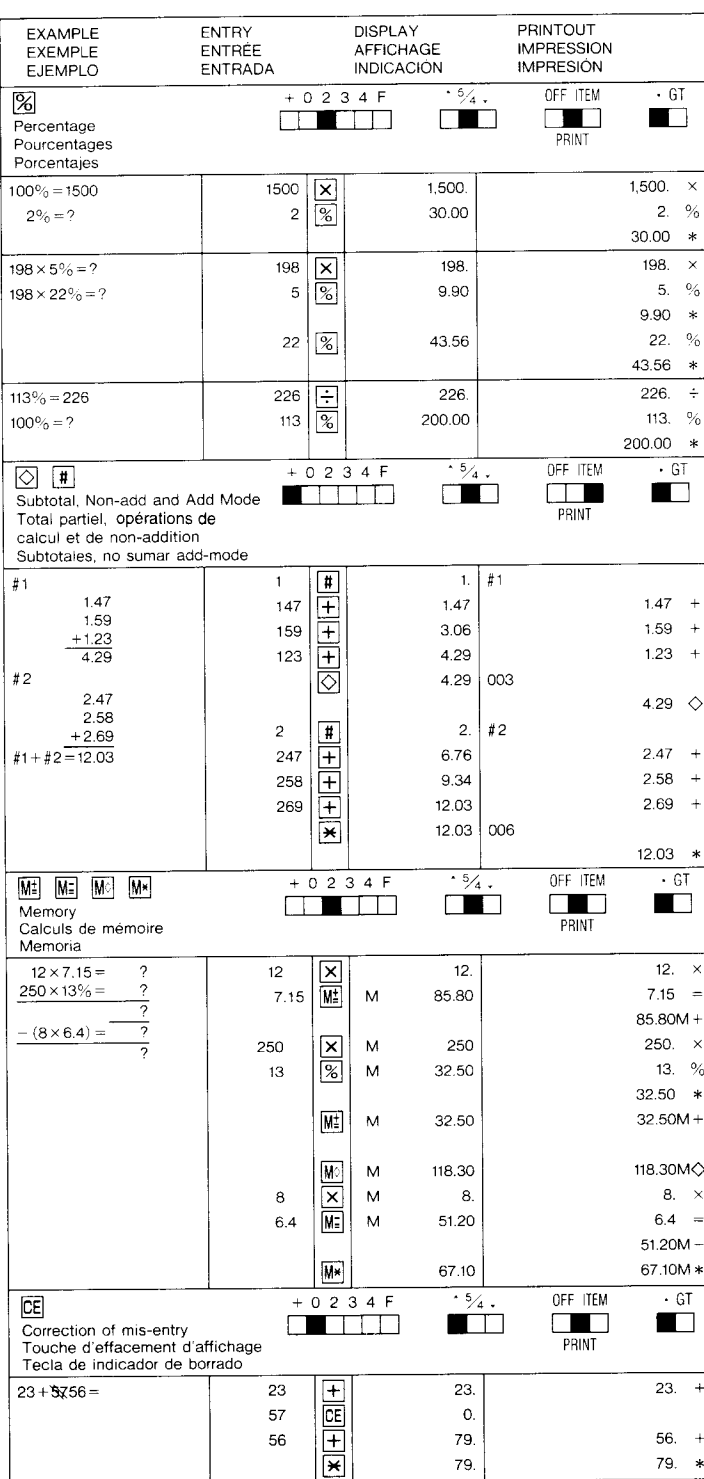

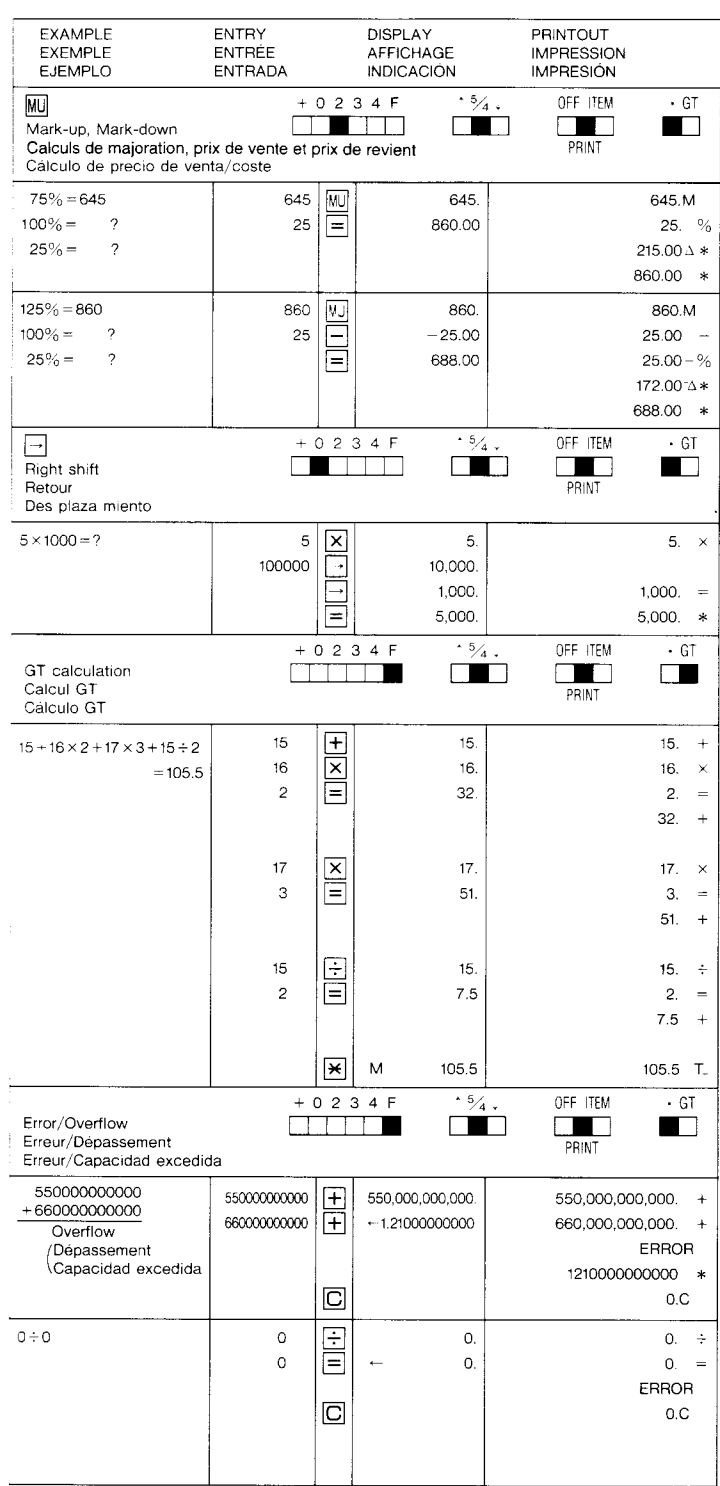

#### **ENGLISH COFCIEICATIONS**

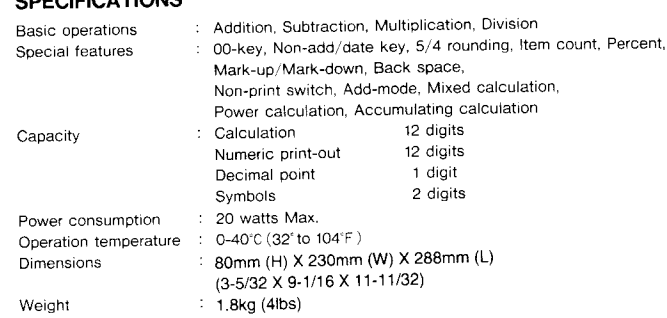

# **FRANCAIS**

### **FICHE TECHNIQUE**

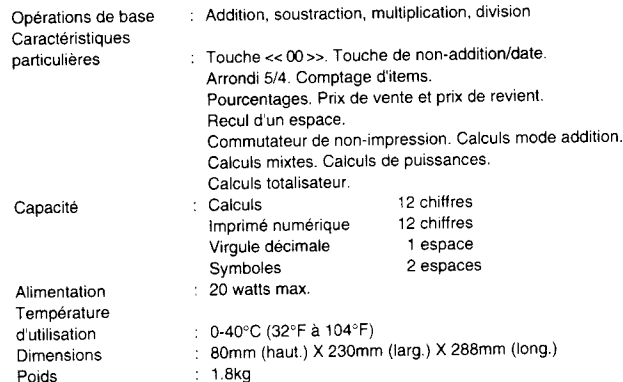

### **ESPAÑOL ESPECIFICACIONES**

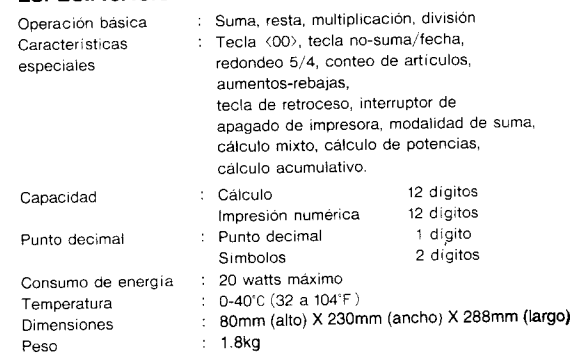

# **FCC REGULATIONS**

Note : This equipment has been tested and found to comply with the limits for a Class B digital device, pursuant to Part 15 of the FCC Rules. These limits are designed to provide reasonable protection against harmful interference in a residential installation. This equipment generates, uses and can radiate radio frequency energy and, if not installed and used in accordance with the instructions, may cause harmful interference to radio communications.

However, there is no guarantee that interference will not occur in a particular installation. If this equipment does cause harmful interference to radio or television reception, which can be determined by turning the equipment off and on, the user is encouraged to try to correct the interference by one or more of the following measures :

- · Reorient or relocate the receiving antenna.
- **•** Increase the separation between the equipment and receiver.
- . Connect the equipment into an outlet on a circuit different from that to which the receiver is connected.
- . Consult the dealer or an experienced radio/TV technician for help.

#### Interference-causing Equipment Regulations

This digital apparatus does not exceed the Class B limits for radio noise emissions from digital apparatus as set out in the interference-causing equipment standard entitled "Digital Apparatus", ICES-003 of the Industry Canada.'

#### Réglement sur le matériel brouilleur

Cet appareil numérique respecte les limites de bruits radioélectriques applicables aux appareils numériques de Classe B prescrites dans la norme sur le matériel brouilleur : «Appareils Numériques», NMB-003 édictée par l'Industrie Canada

# **IMPORTANT SAFETY INFORMATION**

- Read all of these instructions.
- Save these instructions for later use.
- 3 Follow all warnings and instructions marked on the product.
- Unplug this product from the wall outlet before cleaning. Do not use liquid cleaners or aerosol cleaners. Use a dry cloth for cleaning.
- $\bar{5}$ Do not use this product near water.
- 6. Do not place this product on an unstable cart, stand, or table. The product may fall, causing serious damage to the product
- This product should be operated from the type of power source indicated on the marking label.
- If you are not sure of the type of power available, consult your dealer or local power company. 8. Do not allow anything to rest on the power cord. Do not locate this product where persons will walk on the cord.
- If an extension cord is used with this product, make sure that the total of the ampere ratings on the products plugged into the extension cord do not exceed the extension cord ampere rating. Also make sure that the total of all products plugged into the wall outlet does not exceed 15 amperes.
- 10. Never push objects of any kind into this product through cabinet slots as they may touch dangerous voltage points or short out parts that could result in a risk of fire or electric shock. Never spill liquid of any kind on the product.
- Do not attempt to service this product yourself, as opening or removing covers may expose you to dangerous voltage points or other risks. Refer all servicing to service personnel.
- 12. Unplug this product from the wall outlet and refer servicing to qualified service personnel under the following conditions :
	- A. When the power cord or plug is damaged or frayed.
	- B. If liquid has been spilled into the product.
	- C. If the product has been exposed to rain or water.
	- D. If the product does not operate normally when the operating instructions are followed, Adjust only those controls that are covered by the operating instructions since improper adjustment of other controls may result in damage and will often require extensive work by a qualified technician to restore the product to normal operations.
	- E. If the product has been dropped or the cabinet has been damaged.
	- F. If the product exhibits a distinct change in performance, indicating a need for service.

The limited warranty set forth below is given by Canon U.S.A. Inc., ("Canon U.S.A.") and Canon Canada Inc., ("Canon<br>Canada") with respect to Calculators purchased and used in the United States and Canada respectively.

This limited warranty is only effective upon presentation of proof of purchase (bill of sale) to a Canon U.S.A. or Canon

Canada Factory Service Center.<br>Canon Catedralevered to you in a new condition in the original container, are warranted against defective<br>canon Catedralors, when delivered to you in a new condition in the date of original p Canada Factory Service Center efective calculato

When returning Calculators under this limited warranty, you must pre-pay the shipping charges if any, and enclose a<br>complete explanation of the problem. Calculators covered by this limited warranty will repaired at Canon U

A listing of Canon U.S.A. CONSUMER PRODUCTS INFORMATION CENTERS AND CANON INFORMATION/SERVICE<br>CENTERS in Canada is included with the Calculator. The Canon U.S.A. CONSUMER PRODUCTS INFORMATION CENTER and CANON CANADA INFORM

This limited warranty covers all defects encountered in normal use of the calculators, and does not apply in the following

vases.<br>(a) Loss or damage to the Calculators due to abuse, mishandling, alteration, accident, electrical current fluctuations,<br>alture to follow operating instructions, maintenance and environmental instructions prescribed

Service Center Obligate Calculator or cause

(i) Use or parts (unter train these data numbers or dating attends to construct the about product of the series (all or service problems.<br>
(c) If any Calculator has had its series calls or service problems.<br>
(c) If any Cal

equipment with the Calculator by Canon U.S.A." or Canon Canada) or water damage.<br>NO IMPLIED WARRANTY (OR CONDITION)" INCLUDING ANY IMPLIED WARRANTY (OR CONDITION)" OF MER-<br>CHANTABILITY OR FITNESS FOR A PARTICULAR PURPOSE,

This warranty gives you specific legal rights, and you may also have other rights which vary from state to state or province to province.

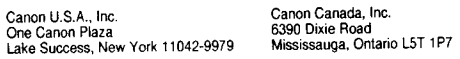

\*CANADA

#### Canon Information/Service Centers in the United States

For all general inquiries, operational assistance, accessory orders or for the location of the nearest service facility for this product in the United States, please contact:

Canon U.S.A., Inc.<br>One Canon Plaza<br>Lake Success, NY 11042<br>Customer Relations Division

University of Headlens Division<br>Please keep a copy of your original bill of sale. In order to obtain warranty service, you will need to present a copy of your<br>original bill of sale from your Consumer Calculator retailers a

Also please keep all packing materials and the original packing box to protect your equipment, should you need to transport it for service

#### Canon Information/Service Centers in Canada

Should service be necessary, please call one of the following telephone numbers for information regarding the nearest<br>Authorized Service Facility:

Canon Canada Inc 2828 16th Street, N.E. Calgary, Alberta T2E 7K7 Telephone: (403) 291-4350<br>Calendro Canada Inc.,<br>Canon Canada Inc.,<br>10652 ch Côte-de-Liesse, Lachine, Québec H8T 1A5 Tuescence-de-desse, Laurine, Quebec (10)<br>Telephone: (514) 631-8821<br>Canon Canada Inc.,<br>6390 Dixie Road, Mississauga, Ontario L5T 1P7<br>Telephone: (905) 795-2146

16

La présente garantie limitée est fournie par Canon U.S.A. Inc. « Canon U.S.A. » et par Canon Canada Inc. « Canon<br>Canada » à l'égard des calculatrices achetées et utilisées aux États-Unis et au Canada respectivement.

La présente garantie limitée est valable seulement sur présentation d'une preuve d'achat (facture de vente) à un centre<br>de service de Canon U.S.A. ou de Canon Canada.

Les calculatrices de Canon, lorsqu'elles sont livrées à l'état neuf dans leur emballage d'origine, sont garanties contre tout<br>vice de matière et de fabrication comme suit : pendant une période de un (1) an à compter de la sous constructions de dont l'inspection confirme une défectuosité, seront remplacées par des pièces neuves ou remises en état-<br>Canada et dont l'inspection confirme une défectuosité, seront remplacées par des pièces neuves

Pour retourner une calculatrice dans le cadre de la présente garantie limitée, il faut payer d'avance les frais d'expédition, s'il y a lieu, et joindre une explication détaillée du problème. Les calculatries par le cardine calculatrice. Aucune garantie ni aucun remplacement n'est prévu pour lesdites batteries dans le cadre de la présente entente

Une liste des CENTRES DES RELATIONS AVEC LA CLIENTÈLE de Canon U.S.A. et des CENTRES DE SERVICE ET<br>D'INFORMATION de Canon Canada accompagne la calculatrice. Le CENTRE DES RELATIONS AVEC LA CLIENTÈLE<br>de Canon U.S.A. ou le C

La présente garantie limitée couvre toutes les défectuosités constatées pendant l'utilisation normale des calculatrices et ne s'applique pas aux cas suivants

- a) perte ou endommagement des calculatrices, causé par l'usage abusif, la manipulation négligente, les modifications, les accidents et les variations de courant électrique, ainsi que l'omission d'observer les directives à
- different displaces and different and different and different and different different different different difference and different difference and different different different metallic metallic metallic metallic metallic m
- 
- causés par l'eau.

COMPROARATIE (DU CONDITION) IMPLICITE ? (OWNERS TOTTE SARRANTIE COLONDICATION CANDIDATIES (DE LA CONDITION) IN THE CALCULATIES (DU CONDITION) IN THE EVERY CONDITION IN THE EVERY CONDITION IN THE EXPESSE SUMMATIE CALCULATIE

La présente garantie limitée vous accorde des droits particuliers reconnus par la loi et il se peut que vous disposiez<br>d'autres droits qui peuvent varier d'un État à l'autre ou d'une province à l'autre.

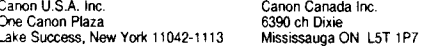

#### Centre de service et d'information de Canon au Canada

Si vous avez besoin d'un service, composez l'un des numéros de téléphone suivants pour obtenir tous les renseignements<br>sur le centre de service agréé de votre localité.

Canon Canada Inc.,<br>2828 16° Rue NE, Calgary AB T2E 7K7,<br>selephone : (403) 291-4350<br>Canon Canada Inc.,<br>10552 ch Côte-de-Liesse, Lachine QC H8T 1A5,<br>10532 ch Côte-de-Liesse, Lachine QC H8T 1A5,<br>Canon Canada Inc.,<br>6390 ch Dix

'Au Canada

URINOUARTERS One Canon Plaza, Lake Success, NY 11042 Tel. (516) 488-6700<br>NEW JERSEY OFFICE 100 Jamesburg Road. Jamesburg NJ 08831 Tel. (908) 521-7000 CHICAGO OFFICE 100 Park Boulevard, Itasca, IL 60143 Tel. (708) 250-6200 LOS ANGELES OFFICE 15955 Alton Parkway, Irvine, CA 92718 Tel. (714) 753-4000 ATLANTA OFFICE 5625 Oakbrook Parkway, Norcross, GA 30093 Tel. : 4041 448-1430 DALLAS OFFICE 3200 Regent Boulevard, Irving, TX 75063 Tel. (214) 830-9600 HONOLULU OFFICE 1020 Auahi Street, Honolulu, HI 96814 Tel. (808) 521-0361 CANON CANADA INC. HEAD OFFICE 6390 Dixie Road, Mississauga, Ontario,L5T 1P7 Canada CALGARY 2828, 16th Street, N.E. Calgary, Alberta, T2E 7K7. Canada MONTREAL 10657 Cote De Liesse, Montreal, Quebec, H8T 1A5, Canada CANON EUROPA N.V. Bovenkerkerweg 59-61, P.O. Box 2262, 1180 EG Amstelveen. The Netherlands CANON FRANCE S.A. DEPARTMENT BUREAUTIOUE PERSONNELLE Centre D'affaires Paris-Nord Immeuble Bonaparte 93154 Le Blanc-Mesnil, Cedex, France CANON DEUTSCHLAND GmbH Betriebszweig Sud Fraunhoterstrasse 14, Postiach, 8033 Munchen-Martinsried, Federal Republic of Germany CANON (U.K.) LTD. Canon House Manor Road, Wallington, Surrey, SM6 OAJ, England CANON LATIN AMERICA, INC. SALES DEPARTMENT P.O. Box 7022, Panama 5, Rep. of Panama REPAIR SERVICE CENTER P.O. Box 2019, Colon Free Zone. Rep. of Panama CANON SINGAPORE PTE., LTD. 95 South Bridge Road. # 13-01/15. Pidemco Centre, Singapore 0105 CANON AUSTRALIA PTY., LTD. 1 Thomas Holt Drive, North Ryde, Sydney, N.S.W. 2113, Australia

6th Floor, Chuan Hing Industrial Building, 14 Wang Tai Road, Kowloon Bay. Kowloon, Hong Kong

CANON ELECTRONIC BUSINESS MACHINES (H.K.) CO., LTD.

Tel. 305-8400 Direct. 305-8477 Fax. 798-4734

CANON U.S.A, INC.

PUB. E-IM-689 © CANON ELECTRONIC BUSINESS MACHINES (H.K.) CO., LTD. 1993 10500440 A PRINTED IN THAILAND

Free Manuals Download Website [http://myh66.com](http://myh66.com/) [http://usermanuals.us](http://usermanuals.us/) [http://www.somanuals.com](http://www.somanuals.com/) [http://www.4manuals.cc](http://www.4manuals.cc/) [http://www.manual-lib.com](http://www.manual-lib.com/) [http://www.404manual.com](http://www.404manual.com/) [http://www.luxmanual.com](http://www.luxmanual.com/) [http://aubethermostatmanual.com](http://aubethermostatmanual.com/) Golf course search by state [http://golfingnear.com](http://www.golfingnear.com/)

Email search by domain

[http://emailbydomain.com](http://emailbydomain.com/) Auto manuals search

[http://auto.somanuals.com](http://auto.somanuals.com/) TV manuals search

[http://tv.somanuals.com](http://tv.somanuals.com/)